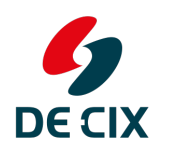

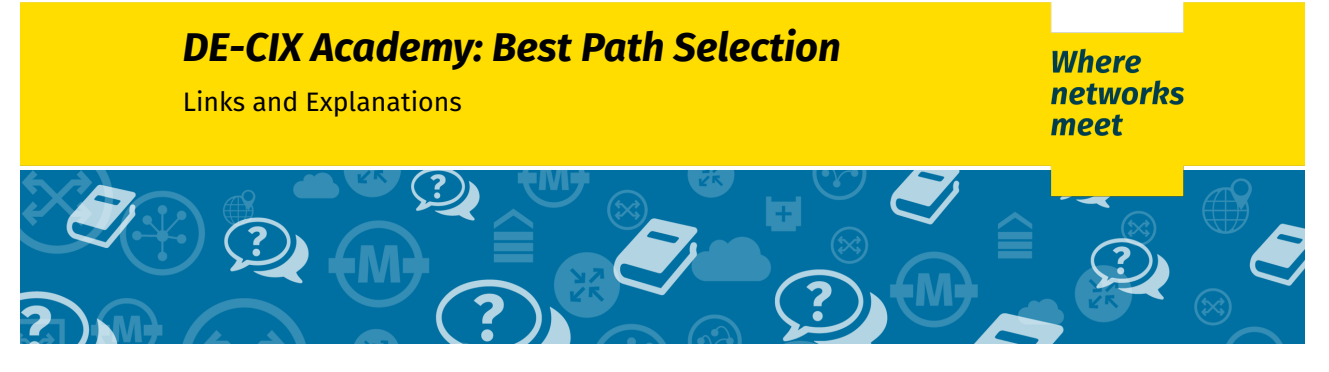

# *Notice of Liability*

Despite careful checking of content, we accept no liability for the content of external links. Content on linked sites is exclusively the responsibility of the respective website operator.

# *Links visited during the webinar*

- → Definition of terms (all from [RFC4271\)](https://tools.ietf.org/html/rfc4271):
	- *Next Hop* is defined in Section [5.1.3](https://tools.ietf.org/html/rfc4271#section-5.1.3)
	- *AS Path* is defined in Section [5.1.2](https://tools.ietf.org/html/rfc4271#section-5.1.2)
	- *Local Preference:* Section [5.1.5](https://tools.ietf.org/html/rfc4271#section-5.1.5)
	- Origin: Section [5.1.1](https://tools.ietf.org/html/rfc4271#section-5.1.1)
	- *Multi Exit Discriminator (MED):* Section [5.1.4](https://tools.ietf.org/html/rfc4271#section-5.1.4)
- → Best Path Selection process: Section [9.1](https://tools.ietf.org/html/rfc4271#section-9.1)
- → BGP Route Selection Algorithm by vendor:
	- [Cisco](https://www.cisco.com/c/en/us/support/docs/ip/border-gateway-protocol-bgp/13753-25.html)
	- [Juniper](https://www.juniper.net/documentation/en_US/junos/topics/reference/general/routing-protocols-address-representation.html)
	- [Mikrotik](https://wiki.mikrotik.com/wiki/Manual:BGP_Best_Path_Selection_Algorithm)
	- [Nokia](https://infocenter.alcatel-lucent.com/public/770562R1A/topic/com.sar.routing_protocols/html/bgp.html?cp=7_5_2_4#i1148979)
	- [BIRD](http://bird.network.cz/?get_doc&v=20&f=bird-6.html#ss6.3)
	- [Quagga](http://www.nongnu.org/quagga/docs/docs-info.html#BGP-decision-process)

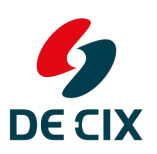

**Where networks** meet

# *DE-CIX Academy: Best Path Selection*

Links and Explanations

# *BGP Routing Algorithm*

**Bolded items** were covered in this webinar.

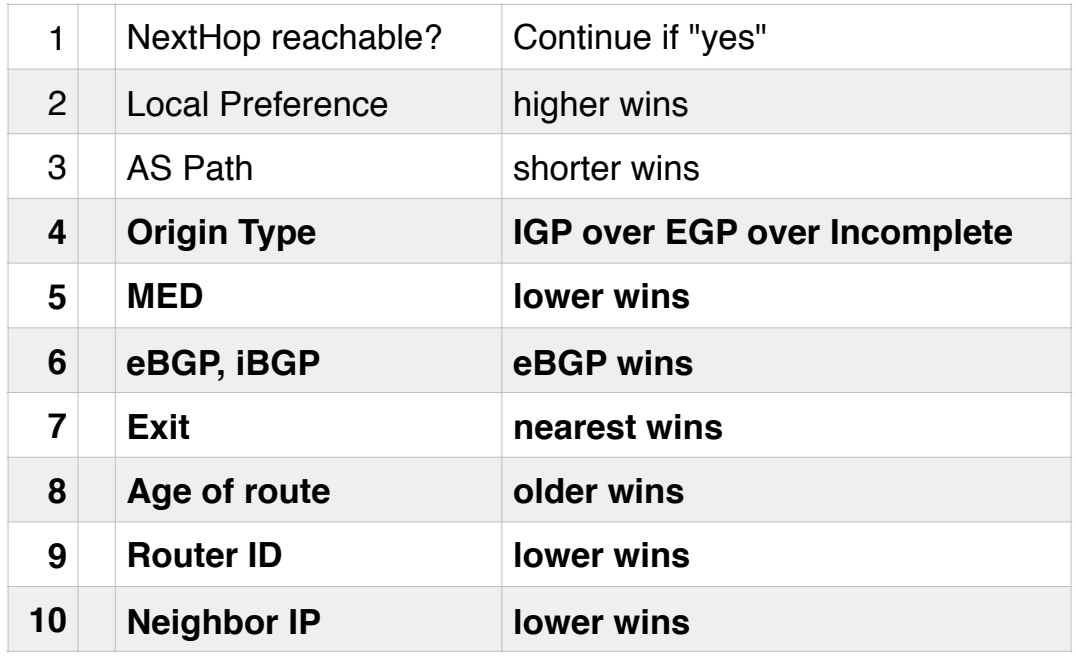

## **Local Preference** is...

- $\rightarrow$  a 32bit integer value (0-4294967295)
- → Propagated via iBGP inside an Autonomous System
- $\rightarrow$  Usually set using rules when receiving prefixes
	- According to your routing policy
- $\rightarrow$  Typical values
	- 10000 (high value) for customer prefixes
	- 1000 (medium value) for prefixes received via peering
	- 100 (low value) for prefixes received via upstream
- $\rightarrow$  Rules to adjust local preference can be as complex as your router software allows it to be.

## **AS Path** is...

- $\rightarrow$  an ordered list of AS numbers...
- $\rightarrow$  ...with the originator AS at the rightmost side
- $\rightarrow$  automatically built when prefixes are sent via eBGP
- $\rightarrow$  length of the path is used for selection (shorter wins)

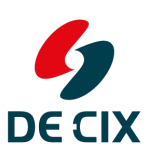

**Where networks** mppt

# *DE-CIX Academy: Best Path Selection*

Links and Explanations

## **Origin Type** is...

- $\rightarrow$  a historic, but mandatory attribute
- → set by originator AS and forwarded unchanged
- $\rightarrow$  can have the values (in order of preference):
	- IGP prefix was originated via a network statement
	- EGP prefix was learned from Exterior Gateway Protocol (RFC904, historic)
	- incomplete prefix was learned by another protocol

### **Multi Exit Discriminator (MED)** is...

- $\rightarrow$  a 32Bit value, lower wins
- $\rightarrow$  optional, if it is not there it's either treated as zero (best) or as 2^32-1 (worst)
- $\rightarrow$  non-transitive (set by an eBGP speaker and only sent to the next-hop AS)
- $\rightarrow$  usually set using rules when sending prefixes (according to the sender's routing policy)
- $\rightarrow$  only compared between eBGP speakers if next-hop AS is the same

### **Router ID** is...

- → also called **BGP Identifier**
- → a 4 byte, unsigned integer (mostly it's the IPv4 loopback address of a router)
- $\rightarrow$  unique within one AS
- $\rightarrow$  set at startup and stays unchanged
- $\rightarrow$  the same for all BGP sessions

### **Neighbor IP** is...

- $\rightarrow$  the last tie-breaker in the BGP Best Path Selection
- $\rightarrow$  the IP address of the eBGP speaker a prefix was learned from

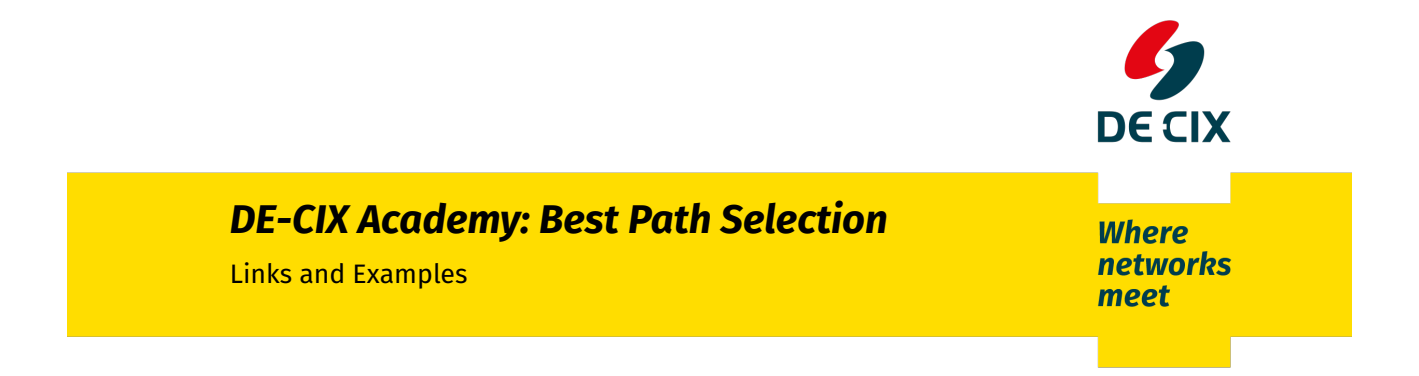

# *Router Configs (Cisco IOS)*

## *Example Network*

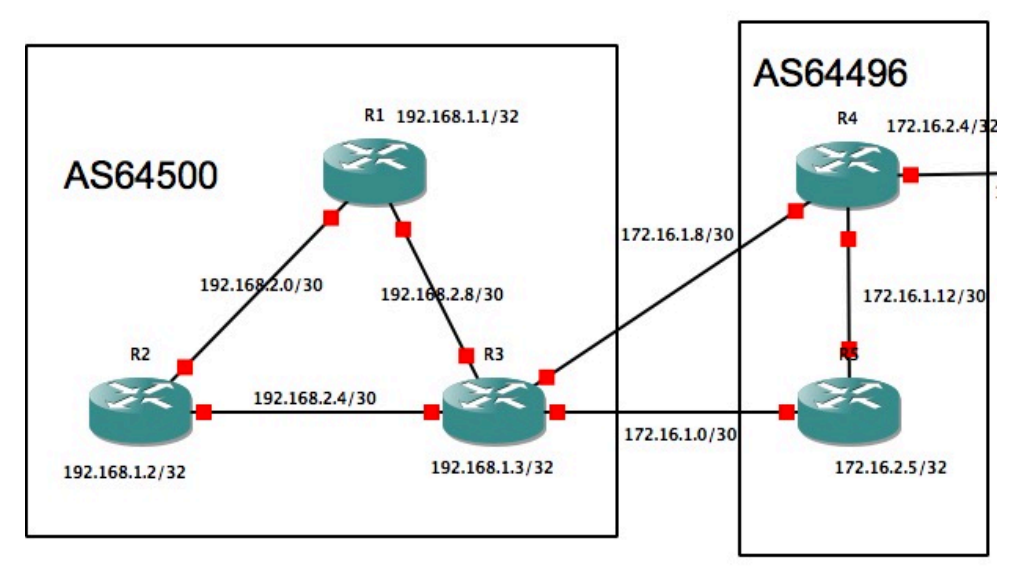

# *Experiment 1: Set outgoing MED on R4 and R5*

On R4:

```
conf t
route-map customer-out permit 100
   set metric 0
end
clear ip bgp 64500 soft out
```
## On R5:

```
conf t
route-map customer-out permit 100
  set metric 1000
end
clear ip bgp 64500 soft out
```
## *Experiment 2: Age of route*

- Set metric on R4 and R5 to the same value
- on R3 shut down interface Gig0/0 or Gig 3/0 and see how best prefix changes

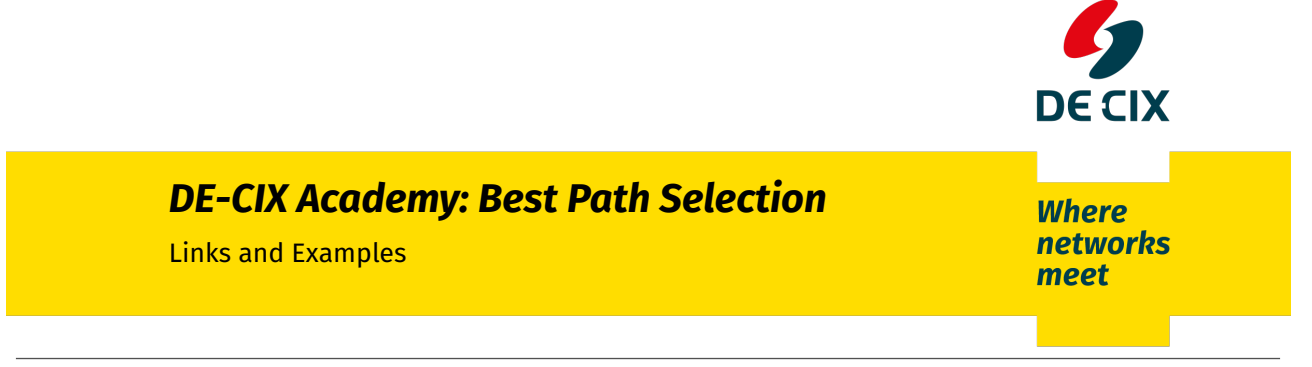

# AS64500 Router R1

```
hostname R1
!
interface Loopback0
 ip address 192.168.1.1 255.255.255.255
!
interface GigabitEthernet0/0
 ip address 192.168.2.2 255.255.255.252
 description to R2
!
interface GigabitEthernet2/0
 ip address 192.168.2.9 255.255.255.252
 description to R3
!
router ospf 64500
 redistribute connected subnets route-map internal-only
 network 192.168.2.0 0.0.0.3 area 0
 network 192.168.2.8 0.0.0.3 area 0
!
router bgp 64500
 bgp log-neighbor-changes
 neighbor internal peer-group
 neighbor internal remote-as 64500
 neighbor internal update-source Loopback0
 neighbor internal next-hop-self
 neighbor internal send-community both
neighbor 192.168.1.2 peer-group internal
 neighbor 192.168.1.3 peer-group internal
!
ip prefix-list internal seq 5 permit 192.168.0.0/16 le 32
route-map internal-only permit 10
 match ip address prefix-list internal
!
end
```
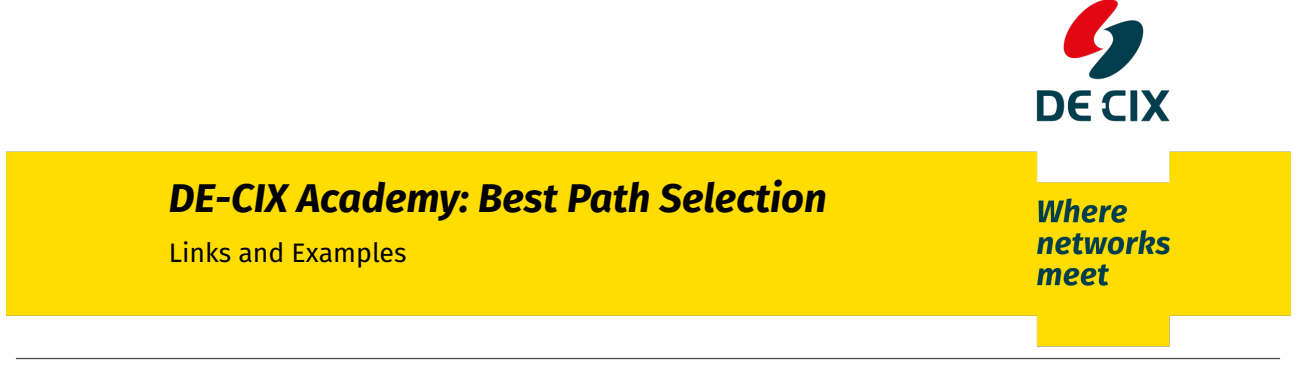

# AS64500 Router R2

```
hostname R2
!
interface Loopback0
 ip address 192.168.1.2 255.255.255.255
!
interface GigabitEthernet0/0
 ip address 192.168.2.1 255.255.255.252
 description to R1
!
interface GigabitEthernet1/0
 ip address 192.168.2.5 255.255.255.252
 description to R3
!
router ospf 64500
 redistribute connected subnets route-map internal-only
 network 192.168.2.0 0.0.0.3 area 0
 network 192.168.2.4 0.0.0.3 area 0
!
router bgp 64500
 bgp log-neighbor-changes
 neighbor internal peer-group
 neighbor internal remote-as 64500
 neighbor internal update-source Loopback0
 neighbor internal next-hop-self
 neighbor internal send-community both
 neighbor 192.168.1.1 peer-group internal
 neighbor 192.168.1.3 peer-group internal
!
ip prefix-list internal seq 5 permit 192.168.0.0/16 le 32
route-map internal-only permit 10
 match ip address prefix-list internal
!
end
```
# *DE-CIX Academy: Best Path Selection*

Links and Examples

## AS64500 Router R3

```
hostname R3
!
interface Loopback0
 ip address 192.168.1.3 255.255.255.255
!
interface GigabitEthernet0/0
 description to AS64496 R5
 ip address 172.16.1.2 255.255.255.252
!
interface GigabitEthernet1/0
 description to R2
 ip address 192.168.2.6 255.255.255.252
!
interface GigabitEthernet2/0
 description to R1
  ip address 192.168.2.10 255.255.255.252
!
interface GigabitEthernet3/0
 description to AS64496 R4
  ip address 172.16.1.10 255.255.255.252
!
router ospf 64500
 redistribute connected subnets route-map internal-only
  network 192.168.2.4 0.0.0.3 area 0
 network 192.168.2.8 0.0.0.3 area 0
!
router bgp 64500
 bgp log-neighbor-changes
  neighbor internal peer-group
  neighbor internal remote-as 64500
  neighbor internal update-source Loopback0
  neighbor internal next-hop-self
  neighbor internal send-community both
                                                               neighbor upstream peer-group
                                                                neighbor upstream send-community both
                                                                neighbor upstream soft-reconfiguration inbound
                                                                neighbor upstream route-map upstream-in in
                                                               neighbor upstream route-map upstream-out out
                                                                neighbor 172.16.1.1 remote-as 64496
                                                                neighbor 172.16.1.1 peer-group upstream
                                                                neighbor 172.16.1.9 remote-as 64496
                                                                neighbor 172.16.1.9 peer-group upstream
                                                                neighbor 192.168.1.1 peer-group internal
                                                                neighbor 192.168.1.2 peer-group internal
                                                               !
                                                              ip prefix-list internal permit 192.168.0.0/16 le 32
                                                              !
                                                              route-map upstream-out permit 100
                                                              !
                                                              route-map upstream-in permit 100
                                                                set local-preference 100
                                                              !
                                                              route-map internal-only permit 10
                                                                match ip address prefix-list internal
                                                              !
                                                              end
```
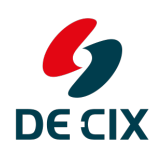

**Where networks** meet

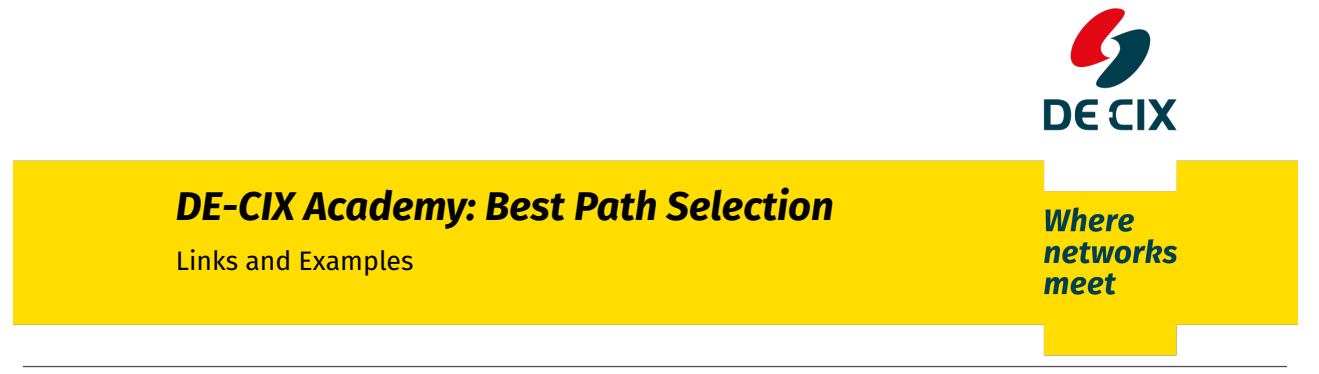

## AS64496 Router R4

```
hostname R4
!
interface Loopback0
 ip address 172.16.2.4 255.255.255.255
!
interface GigabitEthernet1/0
 description to AS64500 R3
 ip address 172.16.1.9 255.255.255.252
!
interface GigabitEthernet2/0
 description to R5
 ip address 172.16.1.13 255.255.255.252
!
router ospf 64496
 redistribute connected subnets
 network 172.16.1.12 0.0.0.3 area 0
!
router bgp 64496
network 172.16.0.0
 neighbor internal peer-group
 neighbor internal remote-as 64496
 neighbor internal update-source Loopback0
 neighbor internal next-hop-self
  neighbor internal send-community both
 neighbor customer peer-group
  neighbor customer send-community both
 neighbor customer soft-reconfiguration inbound
  neighbor customer route-map customer-in in
 neighbor customer route-map customer-out out
 neighbor 172.16.1.10 remote-as 64500
 neighbor 172.16.1.10 peer-group customer
 neighbor 172.16.2.5 peer-group internal
!
ip route 172.16.0.0 255.255.0.0 Null0
!
route-map customer-in permit 100
 set local-preference 10000
!
route-map customer-out permit 100
!
end
```
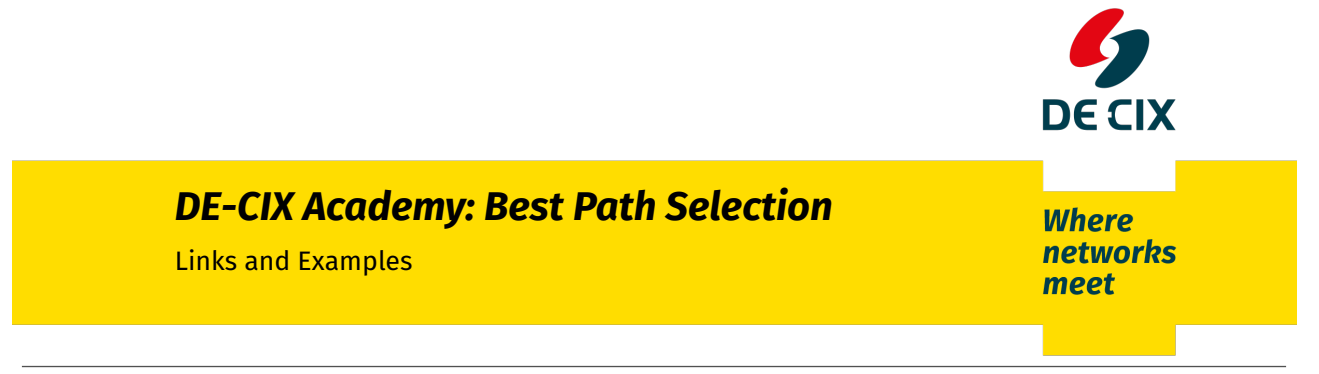

## AS64496 Router R5

```
hostname R5
!
interface Loopback0
 ip address 172.16.2.5 255.255.255.255
!
interface GigabitEthernet0/0
 description to AS64500 R3
 ip address 172.16.1.1 255.255.255.252
!
interface GigabitEthernet2/0
 description to R5
 ip address 172.16.1.14 255.255.255.252
!
router ospf 64496
 redistribute connected subnets
 network 172.16.1.12 0.0.0.3 area 0
!
router bgp 64496
network 172.16.0.0
 neighbor internal peer-group
 neighbor internal remote-as 64496
 neighbor internal update-source Loopback0
 neighbor internal next-hop-self
  neighbor internal send-community both
 neighbor customer peer-group
 neighbor customer send-community both
 neighbor customer soft-reconfiguration inbound
  neighbor customer route-map customer-in in
 neighbor customer route-map customer-out out
 neighbor 172.16.1.2 remote-as 64500
 neighbor 172.16.1.2 peer-group customer
 neighbor 172.16.2.4 peer-group internal
!
ip route 172.16.0.0 255.255.0.0 Null0
route-map customer-in permit 100
 set local-preference 10000
!
route-map customer-out permit 100
!
end
```